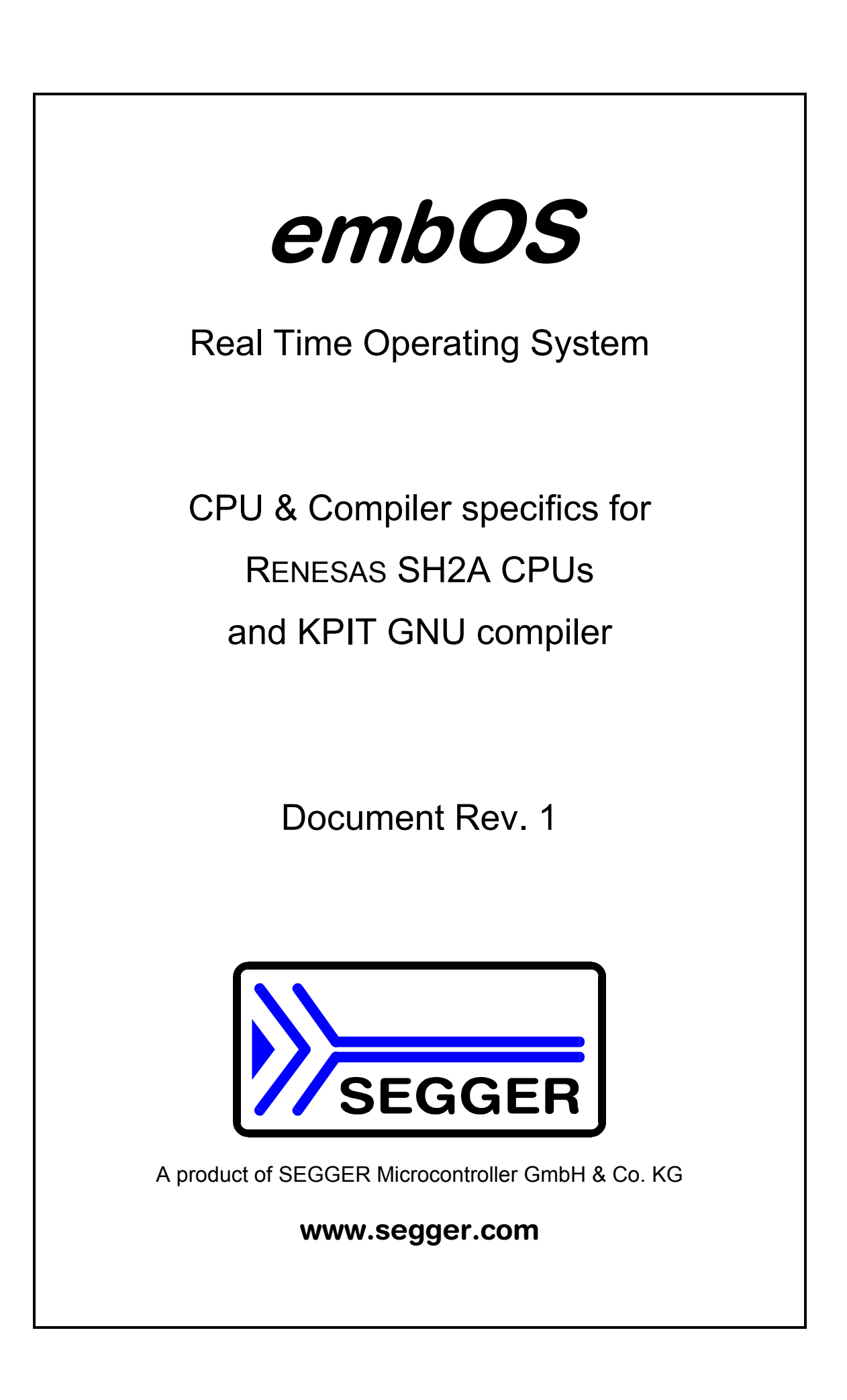

# **Contents**

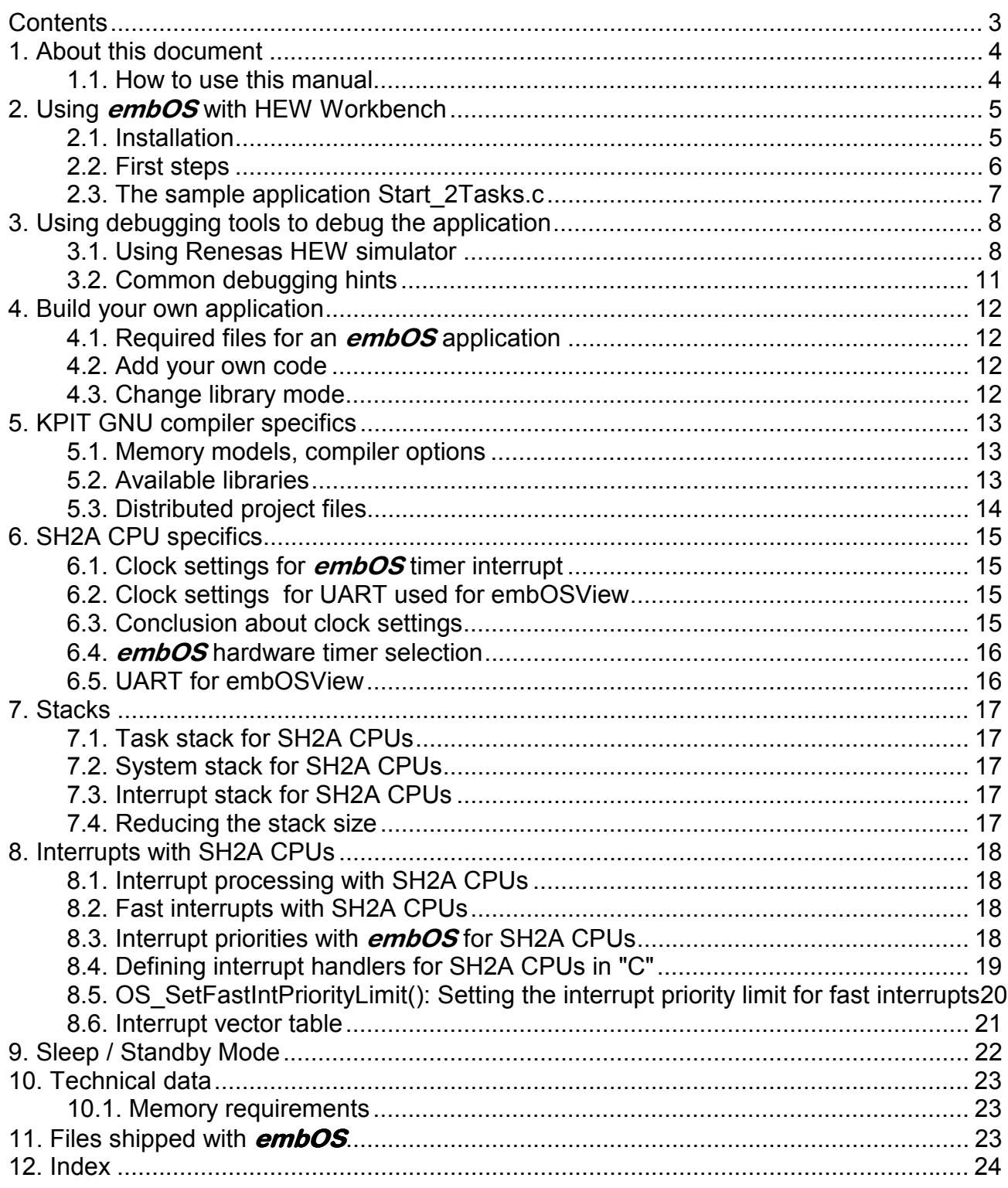

## 1. About this document

This quide describes how to use **embOS** for SH2A Real Time Operating System for the RENESAS SH2A series of microcontroller using Renesas HEW4 and the KPIT GNU compiler.

### 1.1. How to use this manual

This manual describes all CPU and compiler specifics for **embOS** using SH2A CPUs with Renesas HEW4 workbench and the KPIT GNU compiler. Before actually using **embOS**, you should read or at least glance through this manual in order to become familiar with the software.

Chapter 2 gives you a step-by-step introduction, how to install and use *embOS* using the KPIT compiler and HEW. If you have no experience using *embOS*, you should follow this introduction, even if you do not plan to use HEW workbench, because it is the easiest way to learn how to use **embOS** in your application.

Most of the other chapters in this document are intended to provide you with detailed information about functionality and fine-tuning of **embOS** for the SH2A CPUs and KPIT GNU compiler.

## 2. Using *embOS* with HEW Workbench

The following chapter describes how to install and work with **embOS** for SH2A CPUs and HEW Embedded Workbench

### 2.1. Installation

embOS is shipped on CD-ROM or as a zip-file in electronic form.

In order to install it, proceed as follows:

If you received a CD, copy the entire contents to your hard-drive into any folder of your choice. When copying, please keep all files in their respective sub directories. Make sure the files are not read only after copying.

If you received a zip-file, please extract it to any folder of your choice, preserving the directory structure of the zip-file.

Assuming that you are using Renesas HEW workbench to develop your application, no further installation steps are required. You will find a prepared sample workspace and a start project for an SH7203 CPU, which you should use and modify to write your application. So follow the instructions of the next chapter 'First steps'.

You should do this even if you do not intend to use HEW Embedded Workbench for your application development in order to become familiar with *em*bOS.

embOS does in no way rely on the HEW Embedded Workbench, it may be used without the workbench using batch files or a make utility without any problem.

### 2.2. First steps

After installation of **embOS** ( $\rightarrow$  Installation) you are able to create your first multitasking application. You received a ready to go sample start workspace for an SH7203 CPU which might be used as a starting point for your applications.

Your **embOS** distribution contains one folder 'Start' which contains the sample start workspace and a subfolder Start\_SH7203 containing the project.

All CPU specific files and sample start applications are located in the CPU \* subfolder.

Every files used to build your **embOS** application are located in the Start folder and its subfolders.

To get your application running, you should proceed as follows:

- Create a work directory for your application, for example c:\work
- Copy all files and subdirectories from the **embOS** distribution disk into your work directory.
- Clear the read only attribute of all files in the new 'Start'-folder in your working directory.
- Open the folder 'Start' in your work directory.
- Open the start workspace 'Start SH7203.hws'. (e.g. by double clicking it)
- You may select the Configuration "Debug" and the session "SimSessionSH2A-FPU Func" which allows downloading and debugging of the sample application into the simulator.
- Build the start project

After building the start project, your screen should look like follows:

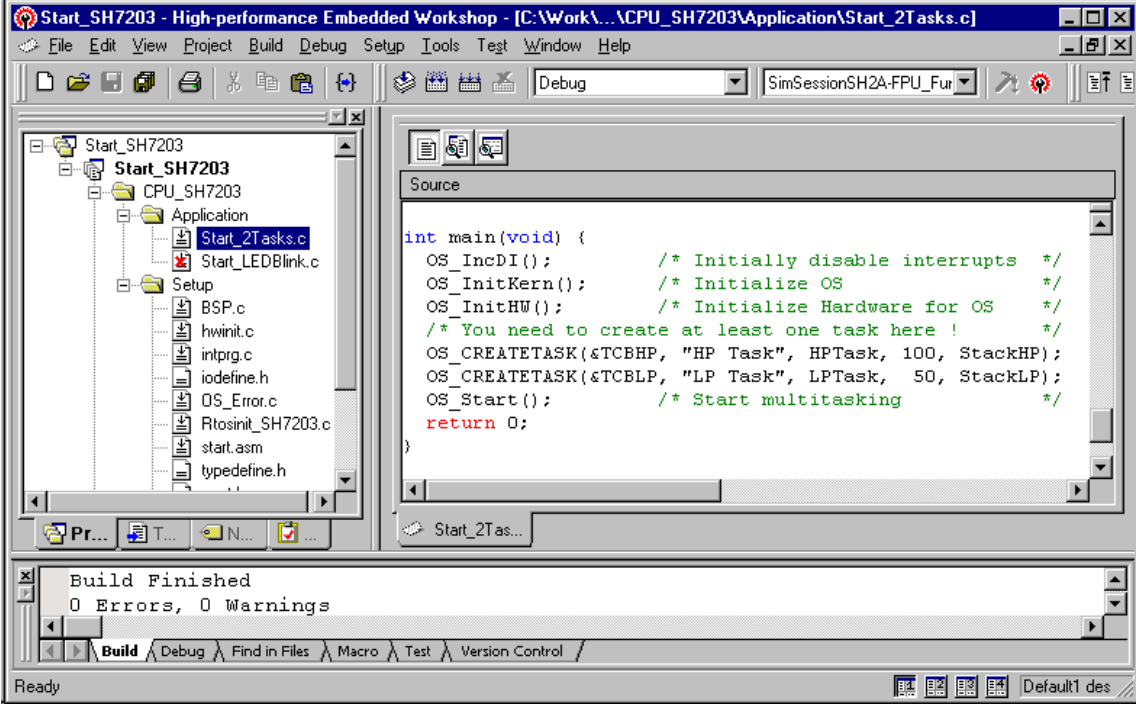

### 2.3. The sample application Start 2Tasks.c

The following is a printout of the sample application Start\_2Tasks.c. It is a good starting-point for your application.

What happens is easy to see:

After initialization of **embOS**; two tasks are created and started. The two tasks are activated and execute until they run into the delay, then suspend for the specified time and continue execution.

```
/********************************************************************* 
* SEGGER MICROCONTROLLER GmbH & Co KG * 
* Solutions for real time microcontroller applications * 
       ********************************************************************** 
\star \star* (c) 1995 - 2007 SEGGER Microcontroller GmbH & Co KG * 
\star \star* www.segger.com Support: support@segger.com * 
\star \star********************************************************************** 
---------------------------------------------------------------------- 
File : Start_2Tasks.c 
Purpose : Skeleton program for OS<br>-------- END-OF-HEADER<br>--------
                      -------- END-OF-HEADER --------------------------------------------- 
*/ 
#include "RTOS.h" 
OS_STACKPTR int StackHP[128], StackLP[128]; /* Task stacks */ 
OS_TASK TCBHP, TCBLP; /* Task-control-blocks */ 
static void HPTask(void) { 
  while (1) { 
    OS_Delay (10); 
  } 
} 
static void LPTask(void) { 
  while (1) { 
    OS_Delay (50); 
  } 
} 
           /********************************************************************* 
* 
       * main 
* 
*********************************************************************/ 
int main(void) { 
  OS_IncDI(); /* Initially disable interrupts */ 
 OS_InitKern(); <br>OS_InitHW(); <br>/* initialize Hardware for OS */
                               /* initialize Hardware for OS
  /* You need to create at least one task here ! */ 
 OS_CREATETASK(&TCBHP, "HP Task", HPTask, 100, StackHP); 
 OS_CREATETASK(&TCBLP, "LP Task", LPTask, 50, StackLP); 
 OS_Start(); \qquad /* Start multitasking */
  return 0; 
} 
/****** End of file *************************************************/ 
 } 
/****** End of file *************************************************/
```
# 3. Using debugging tools to debug the application

The **embOS** start project contains a configuration which may be used to download the sample application into the HEW simulator. The following description shows a sample session.

### 3.1. Using Renesas HEW simulator

After building the application, download the generated output file to the debugger and perform a reset command. The debug window will show the startup code:

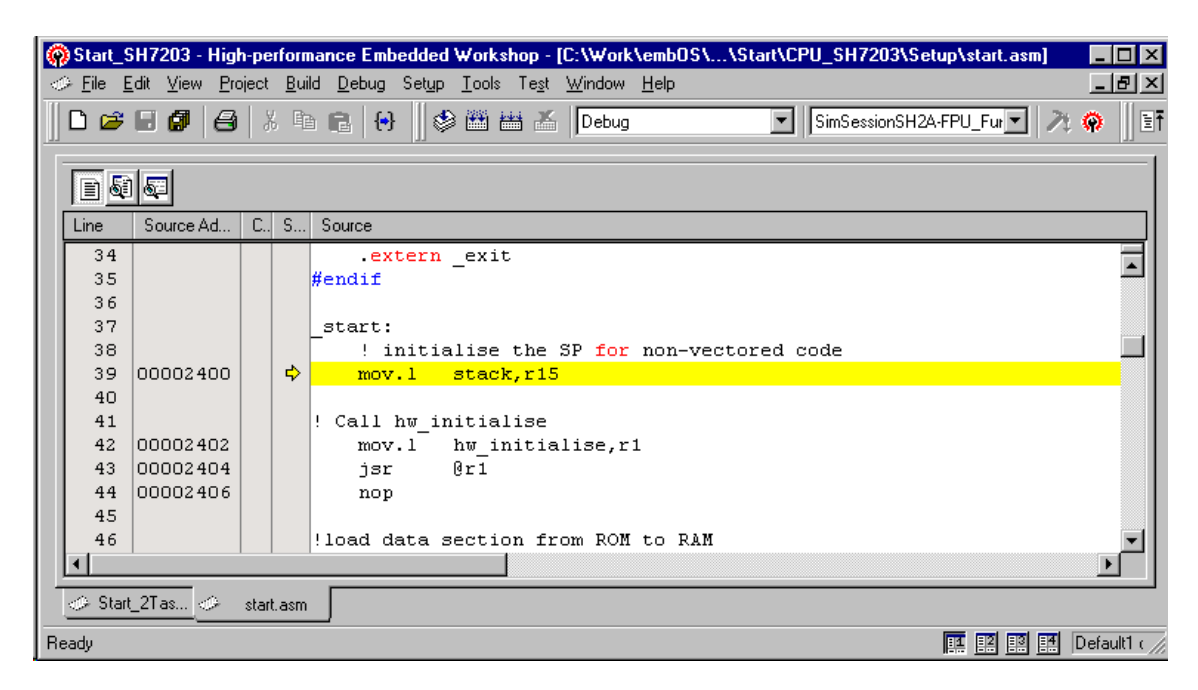

You may single-step through the startup code to reach main(), or you may open the "Start 2Tasks.c" file and set a breakpoint at main:

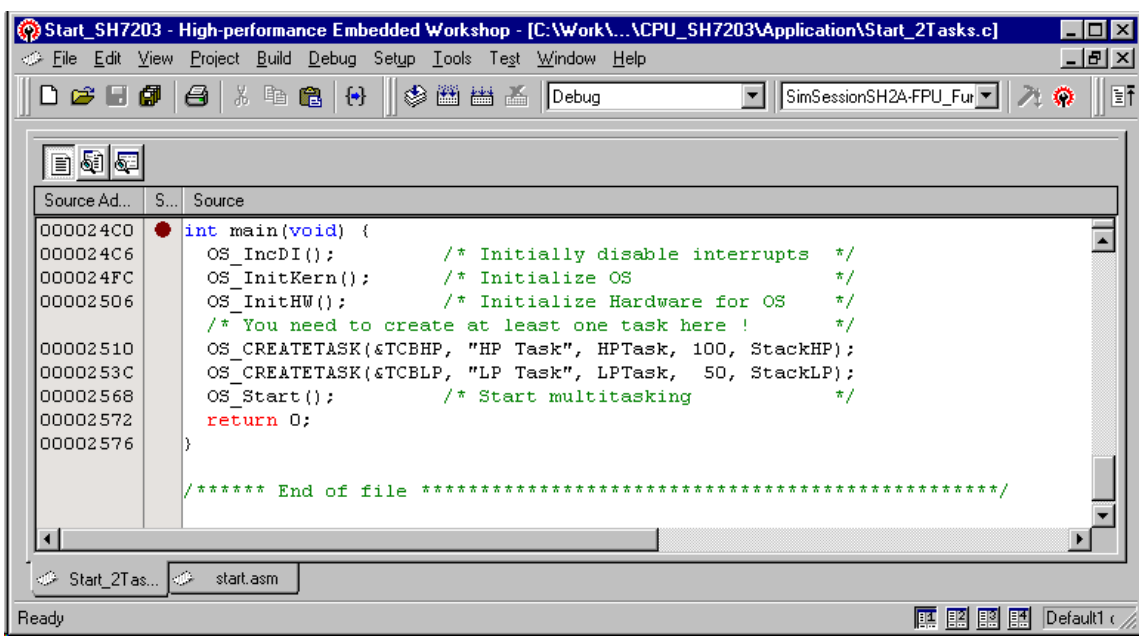

When you then issue a "Go" command, you will reach at main().

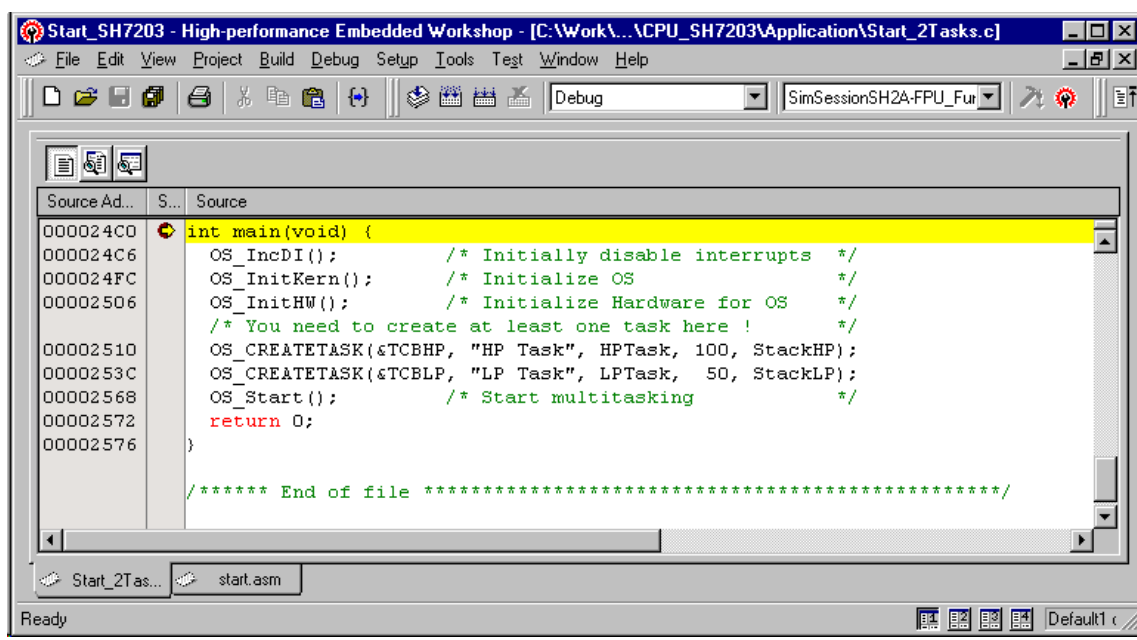

 $OS\_IncDI$ () disables interrupts and tells **embOS**, that interrupts should not be enabled during OS\_InitKern().

OS InitKern() initializes  $\emph{embOS}-\emph{Variables}$ . If OS\_IncDI() was not called before, interrupts will be enabled. As this function is part of the  $\epsilon$ mbOS library, you may step into it in disassembly mode only.

OS\_InitHW() is part of the CPU specific RTOSINIT\*.c file and therefore part of your application. Its primary purpose is to initialize the hardware required to generate the timer-tick-interrupt for **embOS**. Step through it to see what is done.

OS\_Start() is the last line executed in main, since it starts multitasking and does not return.

Before you step into OS\_Start(), you should set two break points in the two tasks as shown below

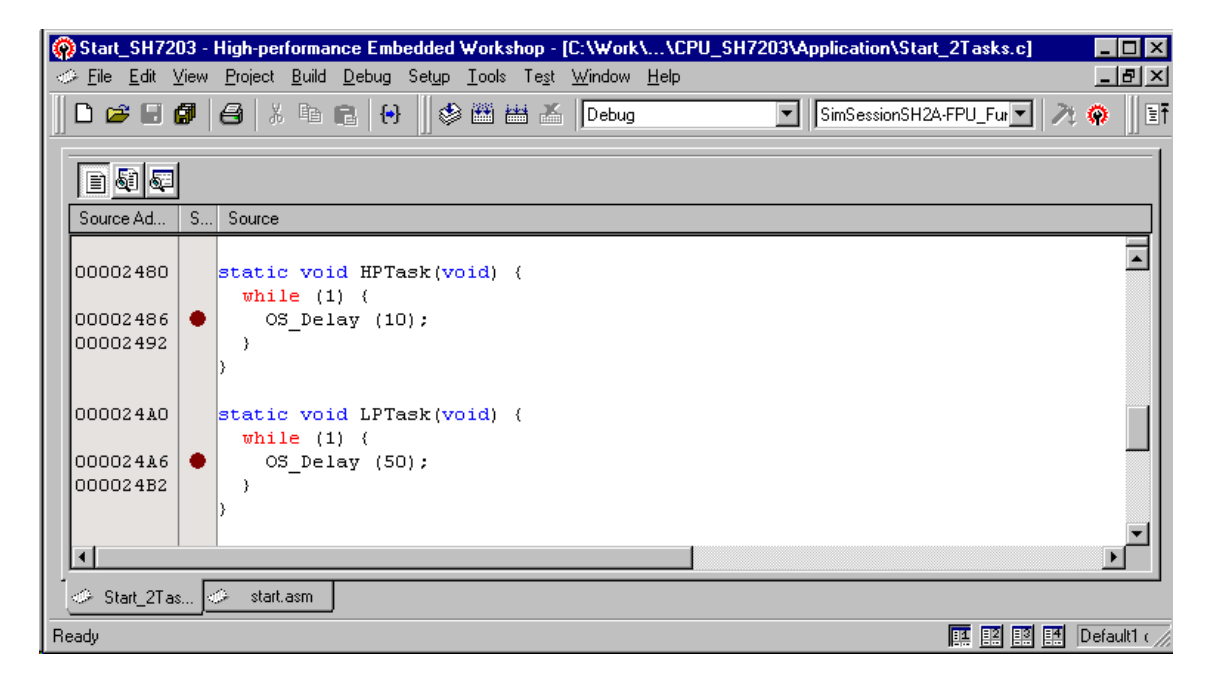

As  $OS_ \tt Start()$  is part of the **embOS** library, you can step through it in disassembly mode only. You may press GO, step over  $OS_$  Start(), or step into OS\_Start() in disassembly mode until you reach the highest priority task.

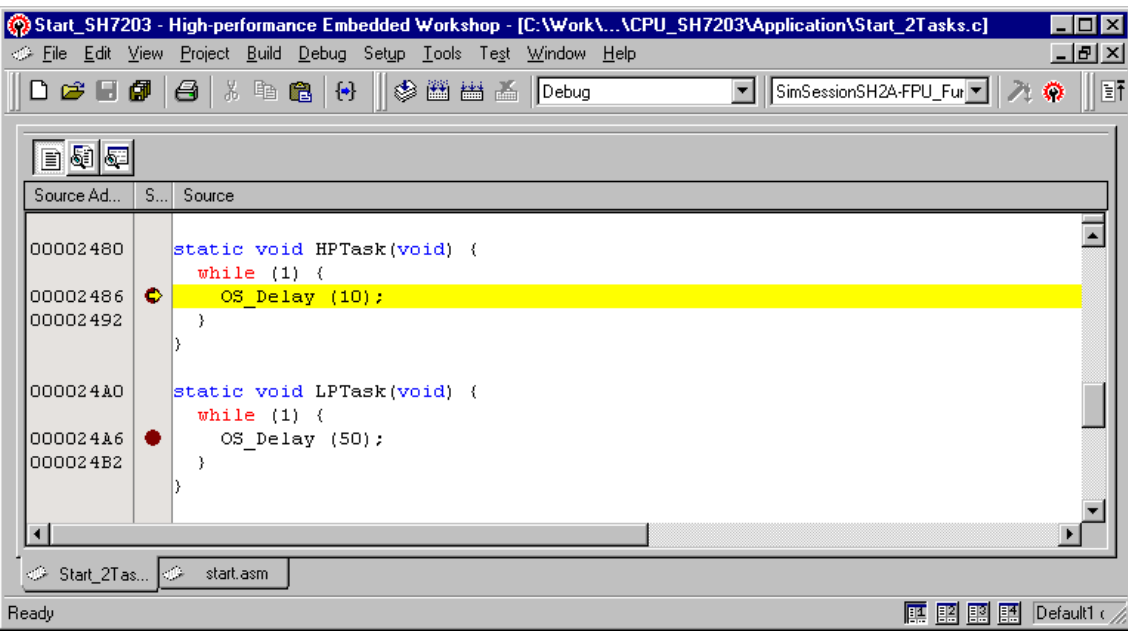

#### If you continue stepping, you will arrive in the task with the lower priority:

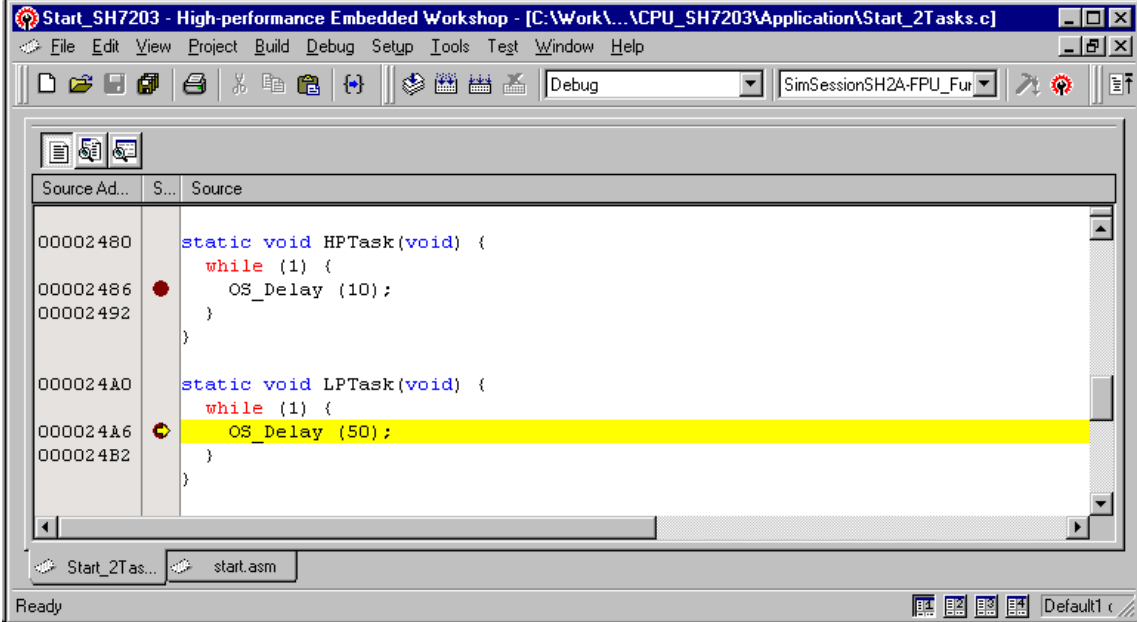

Continuing to step through the program, there is no other task ready for execution. **embOS** will suspend LPTask and switch to the idle-loop, which is always executed if there is nothing else to do:

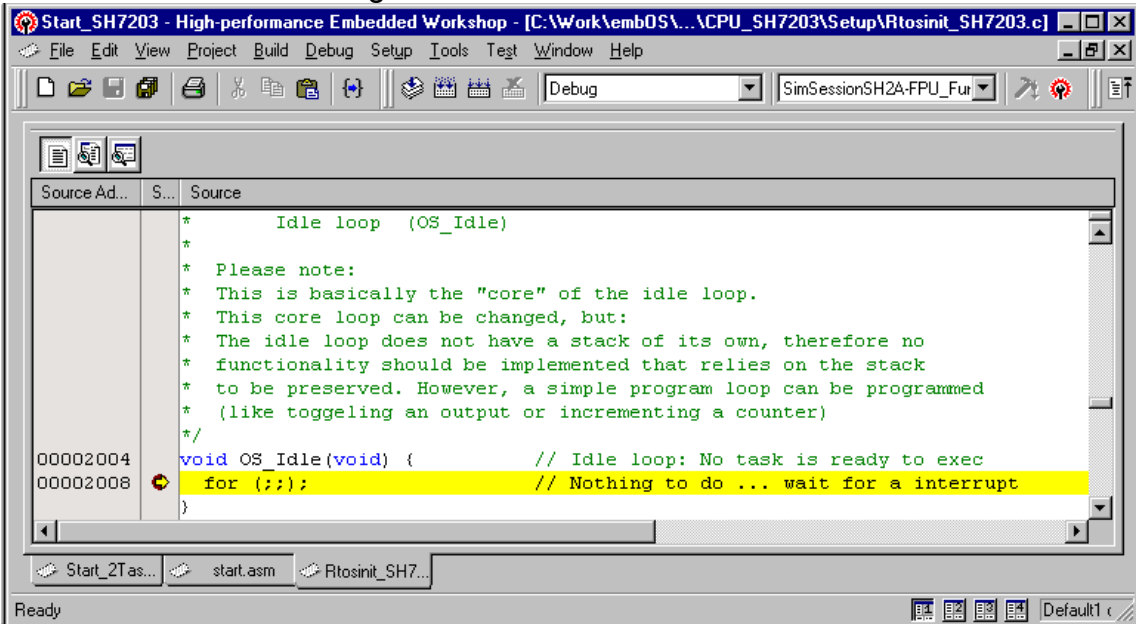

If you set a breakpoint in both of our tasks, you will see that they continue execution after the given delay.

The simulator unfortunately does not support periodical interrupt simulation. You may define a trigger which stimulates interrupt 142 (H'8E) with priority 1 to simulate the default embOS timer interrupt.

Coming from  $OS\_Idle($  ), you should execute the 'Go' command. Then firing the trigger 10 times results in entering the high priority task again.

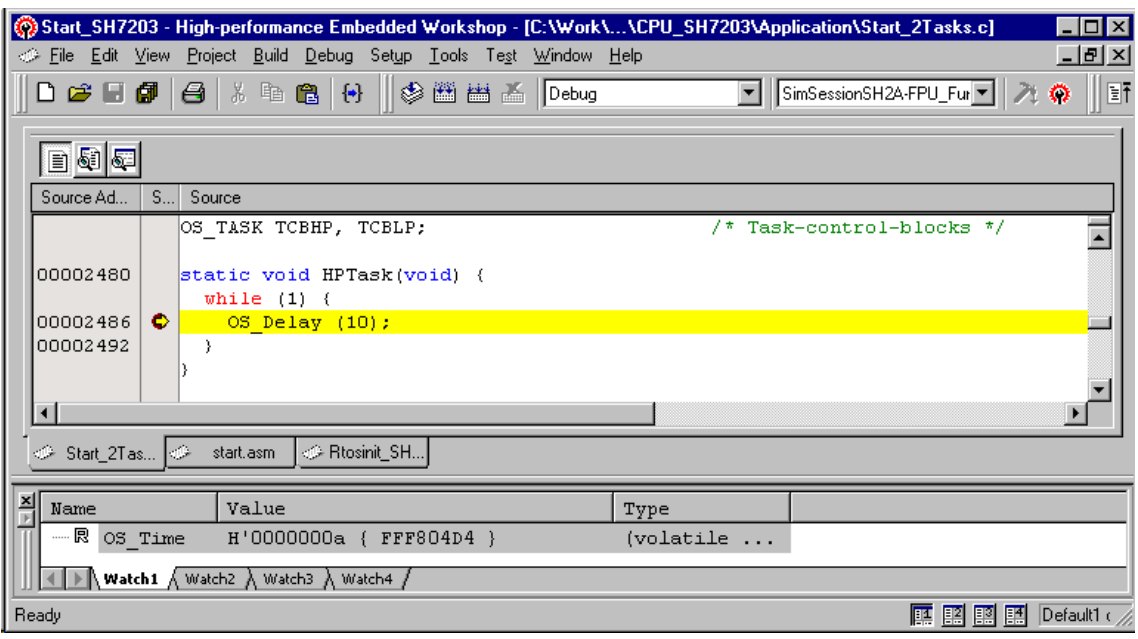

As can be seen by the value of  $\epsilon$ mbOS timer variable  $OS$   $Time$ , shown in the watch window, the HPTask continues operation after expiration of the 10 ms delay.

## 3.2. Common debugging hints

For debugging your application, you should use a debug build, e.g. use the debug build libraries in your projects if possible. The debug build performs additional error checks during runtime.

When an error is detected, the debug libraries call OS Error().

Using an emulator or simulator you should set a breakpoint there. The actual error code is assigned to the global variable OS\_Status. The program then waits for this variable to be reset. This allows to get back to the program-code that caused the problem: Simply reset this variable to 0 using your in circuitemulator or simulator, and you can step back to the program sequence causing the problem. Most of the time, a look at this part of the program will make the problem clear.

How to select an other library with debug code for your projects is described later on in this manual.

## 4. Build your own application

To build your own application, you may start with the sample start project. This has the advantage, that all necessary files are included and all settings for the project are already done.

You may also add all necessary files for **embOS** into your own project as described below.

### 4.1. Required files for an *embOS* application

To build an application using **embOS**, the following files from your **embOS** distribution are required and have to be included in your project:

• **RTOS.h** from sub folder Start\Inc\

This header file declares all **embOS** API functions and data types and has to be included in any source file using **embOS** functions.

- **OS Config.h** from the Start\Inc\ subfolder. This file may be used to define different options for different project configurations. Normally, this file is used to define the library types used for debug and release builds. You may add other options to this file.
- **RTOSInit \*.c** and all other files from one CPU \*\Setup subfolder. It contains the hardware dependent initialization code for the **embOS** timer and optional UART for embOSView.
- One *embOS* library from the Start\Lib\ subfolder. Please set the appropriate OS LIBMODE define according to the chosen library. This is normally done in the file OS\_Config.h
- **OS Error.c** from subfolder Setup\ of the CPU specific folder. This file is used, if any library other than Release build library is used in your project.

When you decide to write your own startup code, please ensure that non initialized variables are initialized with zero, according to "C" standard. This is required for some **embOS** internal variables.

Your main() function has to initialize **embOS** by call of OS\_InitKern() and OS InitHW() prior any other *embOS* functions except OS IncDI() are called.

### 4.2. Add your own code

For your own code, you may add your files to the project. You should then modify or replace the main.c source file in the subfolder src\.

## 4.3. Change library mode

For your application you may wish to use a different **embOS** library. For debugging and program development you should use an **embOS** debug library. For your final application you may wish to use an **embOS** release library. Therefore you may have to replace the **embOS** library in your project or target:

- Add the appropriate library from the Lib-subdirectory to your project.
- Remove the previous library from your project or exclude it from build.
- Set the appropriate OS LIBMODE \* define as tool chain compiler option. Normally done in the OS\_Config.h file.

Refer to chapter 5 about the library naming conventions to select the correct library.

# 5. KPIT GNU compiler specifics

### 5.1. Memory models, compiler options

embOS for SH2A for HEW and KPIT GNUSH compiler is delivered with libraries for most default options and compiler settings.

The "RENESAS" calling convention is used with  $\emph{embOS}$  libraries and the project has to be set up accordingly.

### 5.2. Available libraries

embOS is shipped with libraries for SH2A CPUs with or without floating point unit.

### All Libraries are compiled with calling convention "RENESAS"

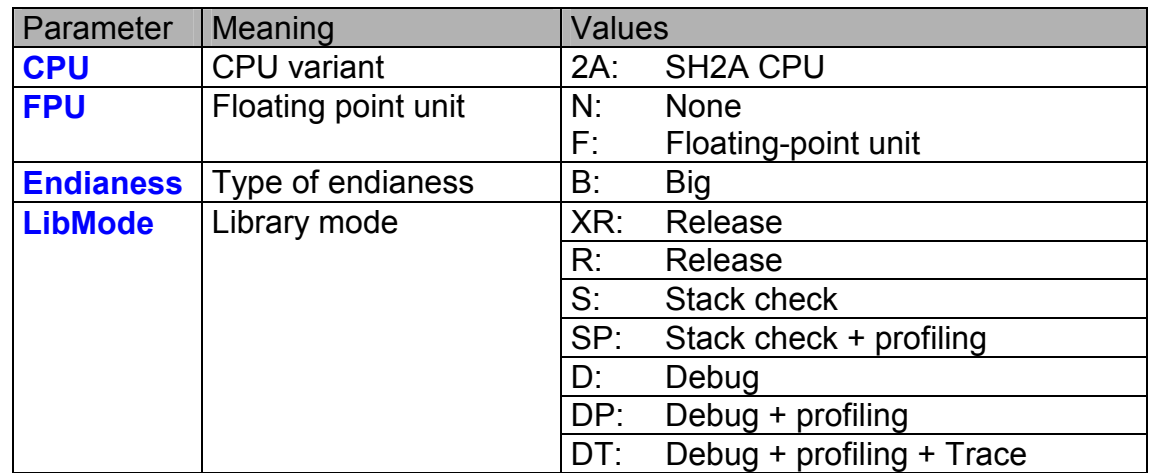

### **libOs <CPU> <FPU> <Endianess>\_<LibMode>.lib**

This results in 14 different libraries delivered with **embOS**. For the different library versions, the following defines have to be set:

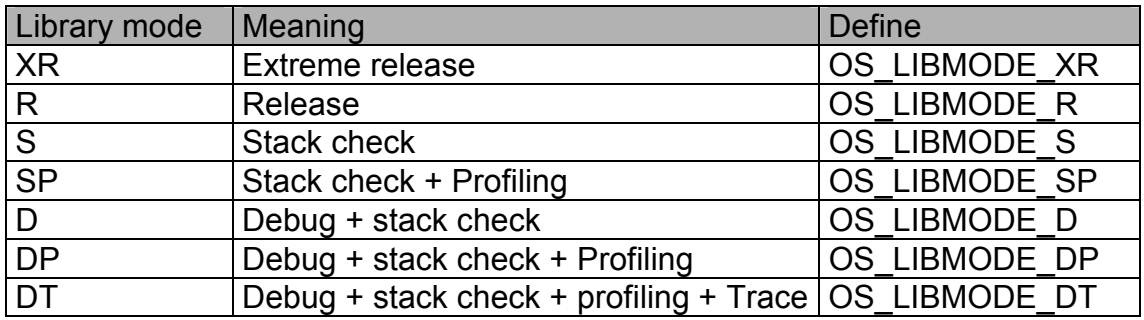

When using HEW workbench or a make file, please check the following points:

- The endianess is set as general project option
- One embOS library is part of your project (included in one group of your target). When a CPU with floating point unit is used, the library with floating point option has to be used.
- The appropriate define according to **embOS** library mode is set as compiler preprocessor option for your project. May be defined in  $OS\_Config.h$ .
- The calling convention "RENESAS" is selected by compiler option -mhitachi and -mrenesas

## 5.3. Distributed project files

The distribution of **embOS** for SH2A and HEW compiler contains a start project for an SH7203 CPU.

The start project contains an **embOS** debug and profiling library which should be used during program development.

# 6. SH2A CPU specifics

All hardware specific functions required for  $\epsilon$ mbOS are located in the CPU specific RTOSInit \*.c files.

Settings for CPU clock speed and UART settings for embOSView are defined with most common defaults. According to your specific hardware, these settings may have to be changed to ensure proper timer tick and UART communication with embOSView..

As far as possible, you should not modify RTOSInit.c, as this has the disadvantage, that this modifications have to be tracked when you update to a newer version of **embOS**.

Various CPU derivates may be equipped with different peripherals. It may be necessary to write your own initialization code for your specific CPU derivate.

You may therefore copy one RTOSInit\_\*.c file which is closest to your CPU variant and modify this new created file to handle your CPU.

### 6.1. Clock settings for *embOS* timer interrupt

The OS InitHW() routine in RTOSInit.c derives timer init values from the constant define OS\_PCLK\_TIMER. Per default, the value of OS\_PCLK\_TIMER equals OS\_FSYS / OS\_PCLK\_DIVIDER / 8, which defines the CPU clock of the target system. Wrong settings would result **embOS** timer ticks unequal to 1 ms.

To adapt the **embOS** timer tick frequency to your CPU, you may:

- Define OS\_FSYS as project option. OS\_FSYS should equal your CPU clock frequency in Hertz. Note that modification of OS\_FSYS may also affect the UART initialization for embOSView.
- You may alternatively define OS\_PCLK\_TIMER or OS\_PCLK\_DIVIDER as project option (compiler preprocessor option). These values are used to calculate the timer compare value used for **embOS** timer.

The CPU clock generator and PLL itself is initialized during startup in the function HardwareSetup() which is implemented in the source file hwsetup.c.

### 6.2. Clock settings for UART used for embOSView

OS\_COM\_Init() routine in RTOSInit.c derives baudrate generator init values from the constant define OS\_PCLK\_UART. Per default, the value of OS\_PCLK\_UART equals OS\_FSYS / OS\_PCLK\_DIVIDER.

To ensure correct time base clock for baudrate generator used for embOSView, you may:

- Define OS\_FSYS as project option. OS\_FSYS should equal your CPU clock frequency in Hertz. Note that modification of OS\_FSYS may also affect the timer initialization for **embOS** tick timer.
- You may alternatively define OS\_PCLK\_UART as project option (compiler preprocessor option). This value is used to calculate values used to initialize UART used for communication with embOSView.

### 6.3. Conclusion about clock settings

• **OS FSYS** has to be defined according to your CPU clock frequency. This should be defined as compiler preprocessor option in your project.

- **OS PCLK TIMER** has to be defined to fit the frequency used as peripheral clock for the  $embOS$  timer. The value defaults to  $OS$  FSYS. It should be modified and defined as compiler preprocessor option if modification is required.
- **OS PCLK UART** has to be defined to fit the frequency used as peripheral clock for the UART used for communication with embOSView. The value defaults to OS\_FSYS / OS\_PCLK\_DIVIDER. It should be modified and defined as compiler preprocessor option if modification is required.

### 6.4. *embOS* hardware timer selection

embOS for SH2A CPUs is prepared to use one Compare Match Timer (CMT) channel as time base timer.

The initialization code and interrupt handler are delivered in source code and are located in RTOSInit \*.c.

If another timer has to be used, the interrupt vector table entries in "vect.h" and "vecttbl.c" have to be modified accordingly.

### 6.5. UART for embOSView

Any SCIF UART of the SH2A CPU may be used as communication channel for embOSView which enables profiling analysis during runtime.

The initialization code and interrupt handler are delivered in source code and are located in RTOSInit \*.c.

OS\_UART i may be defined from 0 to 3 to select, initialize and enable one of the SCIFs. When embOSView should not be used, define OS\_UART to -1. This may be done in OS Config.h.

The UART used for embOSView requires three interrupt handler which are defined in RTOSInit.c:

- **OS ISR RxErr()** is the reception error interrupt handler.
- **OS\_ISR\_Rx()** is the reception interrupt.
- **OS\_ISR\_Tx()** is the transmission interrupt which is called on Tx end condition.

The interrupt vector entries in the interrupt vector definition files "vect.h" and "vecttbl.c" have to be set according the UART channel which is used for embOSViev.

# 7. Stacks

## 7.1. Task stack for SH2A CPUs

Every **embOS** task has to have its own stack. Task stacks can be located in any RAM memory location that can be used as stack by the CPU.

As SH2A CPUs have a 32 bit stack pointer, the whole memory area can be used as task stack.

**Please note, that the task stacks have to be aligned at EVEN addresses. To ensure proper alignment, implement the task stack as array of int.** 

The stack-size required for tasks is the sum of the stack-size of all routines plus basic stack size required for a task.

The basic stack size is the size of memory required to store the registers of the CPU plus the stack size required by **embOS**-routines.

For the SH2A CPU, the required stack size for the CPU registers is 48 bytes, for an SH2A with FPU, the required stack size for the CPU registers is 64 bytes. As the SH2A CPUs do not support a separate interrupt stack, all interrupts may run on the task stacks as well. Therefore we recommend at least a minimum of 256 bytes for task stacks.

### 7.2. System stack for SH2A CPUs

The system stack size required by **embOS** is about 40 bytes (65 bytes in. profiling builds) However, since the system stack is also used by the application before the start of multitasking (the call to  $OS\_Start()$ ), and because software-timers also use the system-stack, the actual stack requirements depend on the application.

Because the SH2A CPU does not support a separate interrupt stack, all interrupts may also run on the system stack.

The stack used as system stack is the memory area defined in the linker settings between label .stackstart and .stack.

The label .stack has to be placed in the vector table. The label .statckstart is used by embOS to allow stack checking of the system stack.ize is defined in the "stacksct.h" header file.

We recommend at least a minimum of 256 bytes.

## 7.3. Interrupt stack for SH2A CPUs

The SH2A CPUs do not support a hardware interrupt stack. All interrupts run on the current stack.

Therefore the size of task stacks and the system stack have to be large enough to handle all nested interrupts and subroutine calls.

### 7.4. Reducing the stack size

The stack check libraries check the used stack of every task and the system stack also. Using embOSView, the total size and used size of any stack can be examined. This may be used to reduce the stack sizes, if RAM space is a problem in your application.

If the floating point unit is not used, a CPU without floating point unit may be selected under project options and the **embOS** libraries without floating point support may be used to reduce the interrupt stack size.

## 8. Interrupts with SH2A CPUs

The following chapter describes interrupt specifics of SH2A CPUs and the interrupt modes used with **embOS**.

## 8.1. Interrupt processing with SH2A CPUs

SH2A CPUs support a priority controlled interrupt mode and as an option an additional register bank switching mechanism. This mode supports the following features:

- Interrupt priority registers to assign 16 priority levels to peripheral interrupts.
- Priority level controlled masking.
- Interrupts with higher priority are never disabled by entering an interrupt service routine with lower priority.
- If bank switching is enabled for the interrupt priority of the current interrupt, the CPU switches to an other register bank.

Interrupt processing is as follows:

- The CPU-core receives an interrupt request from the interrupt controller.
- If interrupts are enabled for the priority of the interrupting device, the interrupt is accepted and executed.
- The CPU stores the PC and the status register onto the current stack.
- The interrupt mask level in the status register of the CPU is updated from the level of the interrupting device.
- The CPU jumps to the address specified in the vector table for the interrupt service routine (ISR)
- If bank switching is enabled for this interrupt, the CPU switches to an other register bank.
- ISR: Save temporary registers.
- ISR: User-defined functionality.
- ISR: Restore temporary registers.
- ISR: Execute RTE command, restoring PC and status register from the satck.
- For more details, refer to the RENESAS manuals.

### 8.2. Fast interrupts with SH2A CPUs

Instead of disabling interrupts when  $\epsilon$ mbOS does atomic operations, the interrupt level of the CPU is set to a higher user definable level. Therefore all interrupts with higher levels can still be processed.

These interrupts are named *Fast interrupts*.

The default level limit for fast interrupts is set to 8, meaning, any interrupt with level 9 or above is never disabled and can be accepted anytime.

**You must not execute any** embOS **function from within a** *fast interrupt* **function.**

## 8.3. Interrupt priorities with embOS for SH2A CPUs

With introduction of *Fast interrupts*, interrupt priorities useable by the application are divided into two groups:

• Low priority interrupts with priorities from 1 to a user definable priority limit. These interrupts are called **embOS** interrupts.

• High priority interrupts with priorities above the user definable priority limit. These interrupts are called *Fast interrupts*.

Interrupt handler functions for both types have to follow the coding guidelines described in the following chapters.

The priority limit between **embOS** interrupts and fast interrupts can be set at runtime by a call of OS\_SetFastIntPriorityLimit().

### 8.4. Defining interrupt handlers for SH2A CPUs in "C"

Routines preceded by the keywords #pragma interrupt save & restore the temporary registers and all registers they modify onto the stack and return with RTE.

The interrupt function has to be declared in the interrupt vector table file "vect.h" and the interrupt vector has to be inserted in the vector table in "vecttbl.c".

The interrupt handler itself may be implemented in any source file. Default dummy interrupt handler are delivered in the source file "intprg.c". The interrupt handler used by **embOS** are implemented in the CPU specific RTOSInit\_\*.c file.

### Example of an **embOS** interrupt handler

embOS interrupt handler have to be used for interrupt sources running at all priorities up to the user definable interrupt priority level limit for fast interrupts.

```
#pragma interrupt (OS_ISR_Tick(resbank)) 
void OS_ISR_Tick(void) { 
   OS_CallNestableISR(_IsrTickHandler); 
}
```
Any interrupt handler running at priorities from 1 to the selectable "Fast interrupt" priority limit has to be written according the code example above, regardless any other **embOS** API function is called.

The rules for an **embOS** interrupt handler are as follows:

- The embOS interrupt handler **must not define any local variables.**
- The **embOS** interrupt handler has to call  $OS_{\text{CallISR}}($ ), when interrupts should not be nested. It has to call OS CallNestableISR(), when nesting should be allowed.
- **The interrupt handler must not perform any other operation, calculation or function call**. This has to be done by the local function called from OS CallISR() or OS CallNestableISR().

### Differences between OS\_CallISR() and OS\_CallNestableISR()

**OS** CallISR() should be used as entry function in an **embOS** interrupt handler, when the corresponding interrupt should not be interrupted by another embOS interrupt. OS\_CallISR() sets the interrupt priority of the CPU to the user definable "fast" interrupt priority level, thus locking any other  $\epsilon$ mbOS interrupt, Fast interrupts are not disabled.

OS CallNestableISR() should be used as entry function in an **embOS** interrupt handler, when interruption by higher prioritized **embOS** interrupts should be allowed. OS CallNestableISR() does not alter the interrupt priority of the CPU, thus keeping all interrupts with higher priority enabled.

Example of a *Fast interrupt* handler

*Fast interrupt* handler have to be used for interrupt sources running at priorities above the user definable interrupt priority limit.

```
#pragma interrupt FastUserInterrupt 
void FastUserInterrupt (void) { 
 unsigned long Count; // local variables are allowed
  Count = TPU_TCNT0; 
 HandleCount(Count); // Any function call except embOS functions is allowed
}
```
The rules for a *Fast interrupt* handler are as follows:

- Local variables may be used.
- Other functions may be called.
- embOS functions must not be called, nor direct, neither indirect.
- The priority of the interrupt has to be above the user definable priority limit for fast interrupts.

### 8.5. OS SetFastIntPriorityLimit(): Setting the interrupt priority limit for fast interrupts

The interrupt priority limit for fast interrupts is set to 8 by default. This means, all interrupts with higher priority from 9 to 15 will never be disabled by  $\epsilon$ mbOS.

#### **Description**

OS\_SetFastIntPriorityLimit() is used to set the interrupt priority limit between fast interrupts and lower priority **embOS** interrupts.

#### Prototype

void OS\_SetFastIntPriorityLimit(unsigned int Priority)

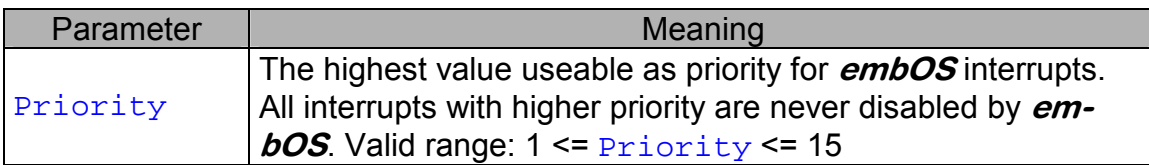

#### Return value

NONE.

### Add. information

To disable fast interrupts at all, the priority limit may be set to 15 which is the highest interrupt priority for interrupts.

To modify the default priority limit, OS\_SetFastIntPriorityLimit() should be called before *embOS* was started.

In the default projects, OS\_SetFastIntPriorityLimit() is called from OS\_IntHW() in RTOSInit\_\*.c.

All interrupts running at low priority from 1 to the user definable priority limit for fast interrupts have to call OS\_CallISR() or OS\_CallNestableISR() regardless any other **embOS** function is called in the interrupt handler.

This is required, because interrupts with low priorities may be interrupted by other interrupts calling **embOS** functions. The task switch from interrupt will only work if every *embOS* interrupt uses the same stack layout. This can only be guaranteed when OS\_CallISR() or OS\_CallNestableISR() is used.

Any interrupts running above the fast interrupt priority limit must not call any embOS function.

### 8.6. Interrupt vector table

The sample start project uses startup code written in assembly language and an interrupt vector table written in "C" source and header files.

For **embOS**, the embOS timer tick interrupt vector is defined in the vector table. The embOS timer interrupt handler itself is located in the in the source code file RTOSInit\_\*.c.

## 9. Sleep / Standby Mode

Usage of the Sleep instruction is one possibility to save power consumption during idle times. If required, you may modify the  $os\_idle()$  routine, which is part of the hardware dependent module RtosInit.c.

The Sleep mode works without any problems, because the **embOS** scheduler is activated on any timer interrupt.

The Software Standby-Mode may be used, if scheduling depends on those interrupts, which may release Software Standby-Mode. The real-time operating system is halted during the execution of the Software-Standby mode if the timer that the scheduler uses is supplied from internal clock. With external clock, the scheduler keeps working. **embOS** timer may be realized with external hardware which triggers one of the interrupt inputs of the CPU.

Hardware standby mode can not be used, as this mode can not be suspended by any interrupt.

# 10. Technical data

### 10.1. Memory requirements

These values are neither precise nor guaranteed but they give you a good idea of the memory-requirements. They vary depending on the current version of embOS. The values in the table are for the release build library.

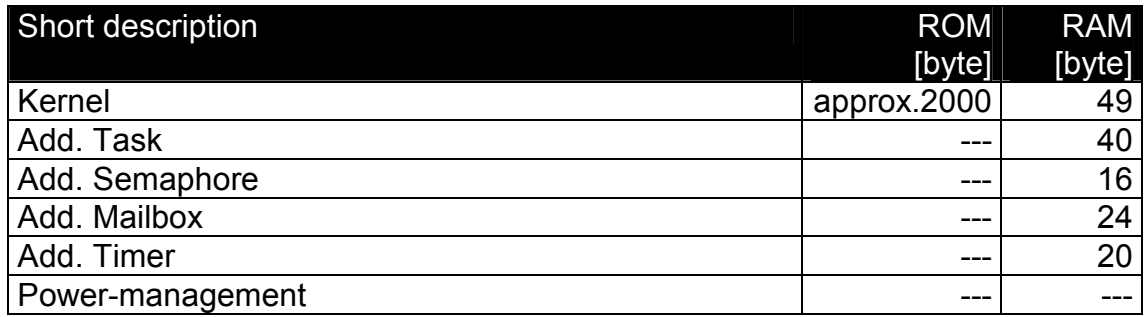

# 11. Files shipped with embOS

embOS for SH2A and Renesas compiler is shipped with documentation in PDF format and release notes as html.

The start project, source files, all libraries and additional files required for linker or emulator / simulator are located in the sub folder 'Start'. The distribution of embOS contains the following files:

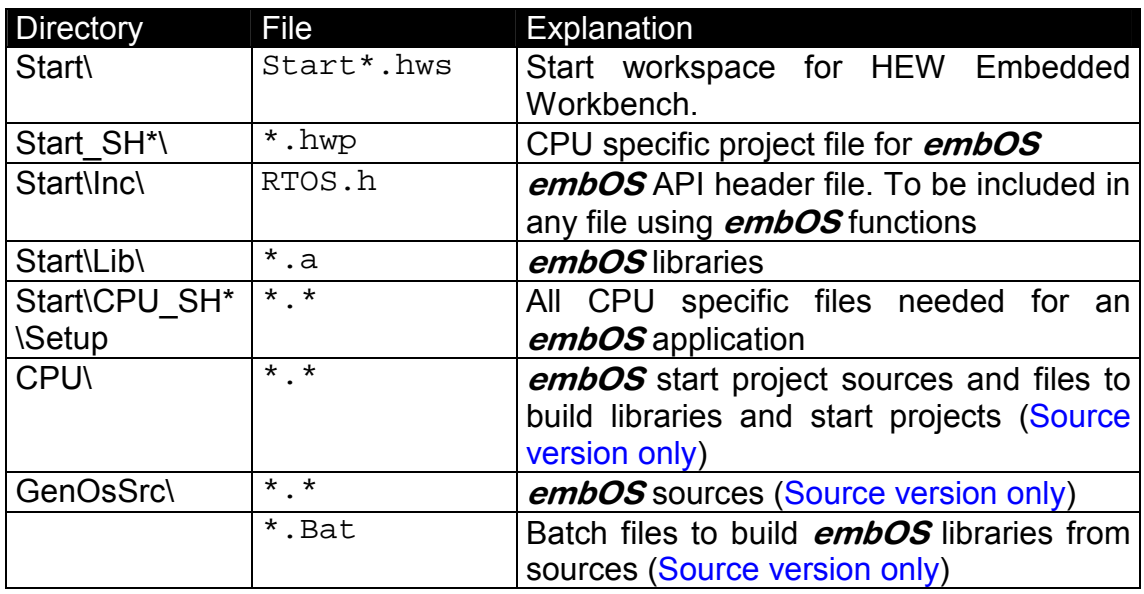

embOSView and the manuals are found in the root directory of the distribution.

**#** 

# 12. Index

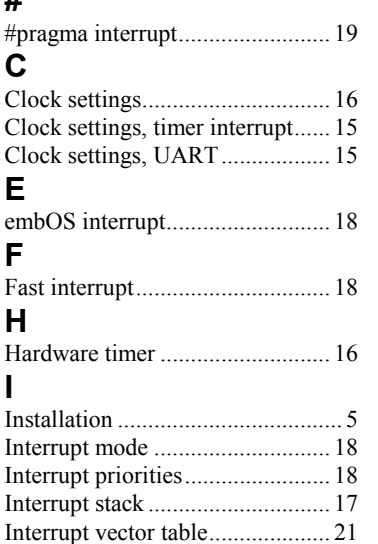

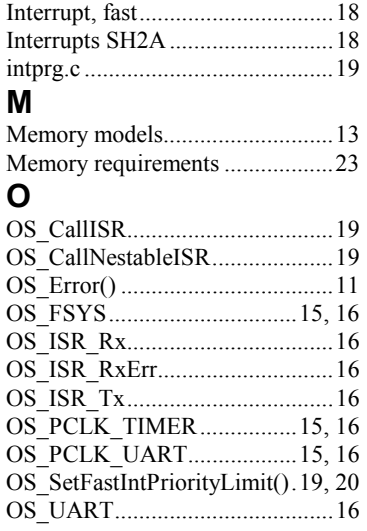

#### **S**  SH2A CPU specifics ....................15 Sleep-mode...................................22 Stacks ...........................................17 Stacks, interrupt stack...................17 Stacks, system stack......................17 Stacks, task stacks ........................17 Standby-mode...............................22 System stack .................................17 **T**  Task stacks ...................................17 Technical data...............................23 **U**  UART for embOSView ................16 **V**  vect.h ............................................19 vecttbl.c ........................................19